2022 / Version: 4.0

**#pealock**

Share your photos with Pealock on social media

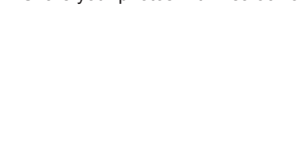

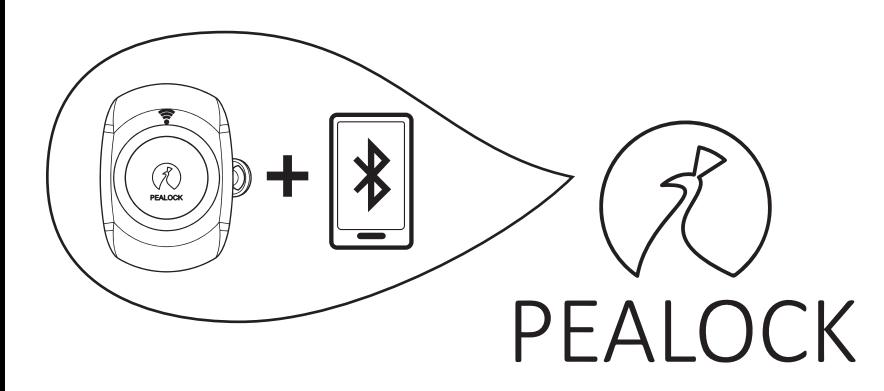

**Prvotní spuštění / Prvotné spustenie / Initial launch / Erster Start Confgurazione iniziale / Confguración inicial / Ensimmäisen pariliitoksen muodostaminen** 

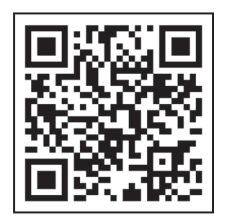

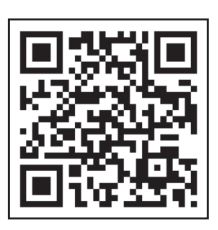

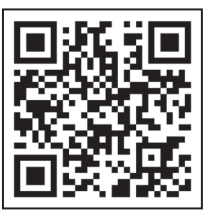

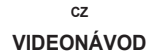

**VIDEONÁVOD VIDEOANLEITUNG VIDEO TUTORIAL VIDEO TUTORIAL**

**CZ DE EN SUOMI**

## **PRVOTNÍ PÁROVÁNÍ**

*Poznámka: První načtení GSM signálu ve Vaší zemi může trvat déle než obvykle.*

- 1. Stáhněte si v App storu nebo Google play mobilní aplikaci Pealock.
- 2. Zapněte přezku do zámku. Prstenec začne blikat zeleně, pokud se tak neděje, je potřeba Pealock nejprve alespoň 15 minut nabít.
- 3. Spusťte mobilní aplikaci a řidte se instrukcemi v aplikaci. Pro plnohodnotné využití zámku (jako je např. GPS trackování, nákup mobilních dat a sjednávání pojištění) si vytvořte účet. Tento krok můžete přeskočit a vyplnit později v sekci "účet".
- 4. Zapojte do Pealocku USB kabel, opačný konec do počítače nebo do sítě. Poté stiskněte "Hotovo".
- 5. Klikněte na zařízení ,,Pealock" a spárovat Bluetooth.
- 6. Bluetooth je úspěšně spárované. Klikněte na tlačítko ,,Další".
- 7. Přiložte NFC kartu, která je součástí balení. Po přiložení uslyšíte krátké pípnutí, to je známka správného načtení. Další NFC zařízení jako je klíčenka, či náramek, si poté můžete dodatečně přidat v nastavení. Můžete přidat až 5 NFC zařízení.
- 8. Pealock je nyní přípraven k použití, klikněte na "Dokončit". Odpojte poté z Pealocku USB kabel.
- 9. Juchůůů, užívejte si Pealock o

Pokud nemáte telefon, nebo jej nechcete s Pealockem používat, stačí zacvaknout přezku a přiložit NFC kartu z balení. První načtená karta se automaticky uloží do paměti Pealocku.

#### **Jak zamknout/odemknout Pealock**

Pealock si můžete zamknout pomocí tlačítka v aplikaci, nebo přiložením NFC příslušenstvím, které doporučujeme primárně používat.

### **Nastavení délky pásku:**

1. Uchopte přezku do levé ruky, pravou rukou chytněte pásek v místě šipky a tlačte pásek směrem nahoru.

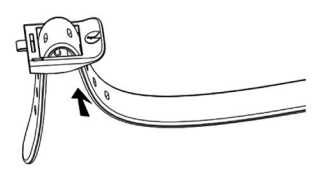

2. Postupným přitahováním levé a pravé strany si upravte požadovanou délku. Poté nezapomeňte zpět zatlačit do dírky.

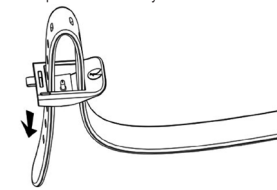

# **POČIATOČNÉ PÁROVANIE**

*Poznámka: Prvé načítanie signálu GSM vo vašej krajine môže trvať dlhšie ako zvyčajne.*

- 1. Stiahnite si mobilnú aplikáciu Pealock z App Store alebo Google play.
- 2. Zapojte sponu do zámku. Krúžok začne blikať na zeleno, ak sa tak nestane, musíte najprv Pealock nabíjať aspoň 15 minút.
- 3. Spustite mobilnú aplikáciu a postupujte podľa pokynov v aplikácii. Vytvorte si účet na plné využívanie zámku (napríklad sledovanie GPS, nákup mobilných dát a poistenie vybavenia). Tento krok môžete preskočiť a dokončiť ho neskôr v časti "účet".
- 4. Zapojte kábel USB do zariadenia Pealock a jeho druhý koniec do počítača alebo siete. Potom stlačte tlačidlo "Hotovo,..
- 5. Kliknite na zariadenie "Pealock" a spárujte Bluetooth.
- 6. Bluetooth je úspešne spárované. Kliknite na "ďalšie...
- 7. Priložte kartu NFC, ktorá je súčasťou balenia. Po pripojení sa ozve krátke pípnutie, čo je signál, že sa správne načítal. V nastaveniach potom môžete pridať ďalšie zariadenia NFC, například kľúčenku alebo náramok. Môžete pridať až 5 zariadení NFC.
- 8. Zariadenie Pealock je teraz pripravené na používanie, kliknite na "Hotovo,.. Odpojte kábel USB od zariadenia Pealock.
- 9. Juchůůů, užite si Pealock ☺

Ak nemáte telefón alebo ho nechcete používať s Pealock, stačí zacvaknúť sponu a priložiť kartu NFC z balenia. Prvá vložená karta sa automaticky uloží do pamäte zariadenia Pealock.

#### **Ako uzamknúť/odomknúť Pealock**

Pealock môžete uzamknúť pomocou tlačidla v aplikácii alebo pripojením príslušenstva NFC, ktoré odporúčame používať primárne.

# **Nastavte dĺžku popruhu:**

1. Uchopte sponu do ľavej ruky, pravou rukou uchopte pás za šípku a zatlačte pás smerom nahor.

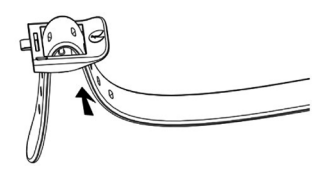

2. Požadovanú dĺžku nastavte postupným ťahaním za ľavú a pravú stranu. Potom nezabudnite zatlačiť späť do otvoru.

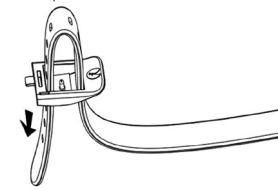

### **INITIAL PAIRING**

*Note: It may take longer than usual to load the GSM signal for the frst time in your country.*

- 1. Download the Pealock mobile app in the App Store or Google play.
- 2. Fasten the buckle in the lock. If the ring does not flash green, the Pealock must first be charged for at least 15 minutes.
- 3. Launch the mobile app and follow the instructions in the app. Create an account for full use of the lock (such as GPS tracking, purchasing mobile data and arranging insurance). You can skip this step and complete it later in the "Account" section.
- 4. Connect the USB cable to the Pealock, the other end to a computer or wall charger to start pairing mode. Then press "Done".
- 5. Click on the "Pealock" device and pair with Bluetooth.
- 6. Bluetooth is successfully paired. Click the "Next" button.
- 7. Insert the NFC card included in the package. After inserting, you will hear a short beep, which is a sign of successful loading. You can then add additional NFC devices, such as a keychain or a bracelet, in the settings. You can add up to 5 NFC devices.
- 8. Pealock is now ready to use, click "Done". Then disconnect the USB cable from the Pealock.
- 9. Woohoo, enjoy Pealock! ©

If you don't have a phone or don't want to use it with Pealock, just click the buckle and attach the NFC card from the package. The frst card loaded is automatically stored in Pealock's memory.

#### **How to lock/unlock Pealock**

You can lock your Pealock using the button in the app or by using an NFC accessory, which we recommend you use primarily.

## **Tape length setting:**

1. Grasp the buckle in your left hand, grasp the strap with your right hand under the buckle, as shown with the arrow, and push the strap up.

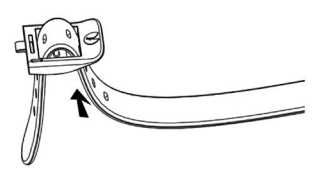

2. Adjust the desired length by gradually pulling the left or right side. Then don't forget to push the pin back into a hole.

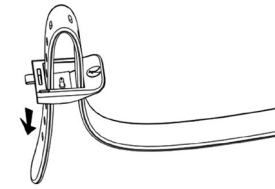

# **ANFÄNGLICHE PAARUNG**

*Hinweis: Es kann länger als üblich dauern, bis das GSM-Signal zum ersten Mal in Ihrem Land geladen wird.*

- 1. Laden Sie die Pealock Mobile App im App Store oder bei Google Play herunter.
- 2. Befestigen Sie die Schnalle im Schloss. Wenn der Ring nicht grün blinkt, muss Pealock zuerst für mindestens 15 Minuten lang aufgeladen werden.
- 3. Starten Sie die mobile App und folgen Sie den Anweisungen. Erstellen Sie ein Konto, um das Schloss in vollem Umfang nutzen zu können (z. B. GPS-Ortung, Kauf mobiler Daten und Abschluss einer Versicherung). Sie können diesen Schritt überspringen und ihn später im Abschnitt "Konto" ausfüllen.
- 4. Schließen Sie das USB-Kabel an das Pealock und das andere Ende an einen Computer oder ein Netzwerk um den Pairing-Modus zu starten. Klicken Sie dann auf "Fertig".
- 5. Klicken Sie auf das "Pealock"-Gerät und koppeln Sie das Bluetooth.
- 6. Bluetooth wurde erfolgreich gekoppelt. Klicken Sie auf die Schaltfläche "Weiter".
- 7. Setzen Sie die im Lieferumfang enthaltene NFC-Karte ein. Nach dem Anbringen hören Sie einen kurzen Piepton, der ein Zeichen für das korrekte Laden ist. Anschließend können Sie in den Einstellungen zusätzliche NFC-Geräte, wie einen Schlüsselbund oder ein Armband hinzufügen. Sie können bis zu 5 NFC Geräte hinzufügen.
- 8. Pealock ist jetzt einsatzbereit. Klicken Sie auf "Fertig". Trennen Sie dann das USB-Kabel vom Pealock.
- 9. Juchu, genießen Sie Ihr neues Pealock ☺

Wenn Sie kein Telefon haben oder es nicht mit Pealock verwenden möchten, klicken Sie einfach auf die Schnalle und bringen Sie die NFC-Karte aus der Verpackung an. Die erste eingelegte Karte wird automatisch im Speicher von Pealock gespeichert.

#### **Pealock sperren/entsperren**

Sie können Ihr Pealock über die Schaltfäche in der App oder durch Anbringen des NFC-Zubehörs sperren. Letzteres wird von uns empfohlen.

## **Einstellung der Bandlänge:**

1. Fassen Sie die Schnalle in Ihrer linken Hand, fassen Sie den Gurt mit der rechten Hand am Pfeil und schieben Sie den Gurt nach oben.

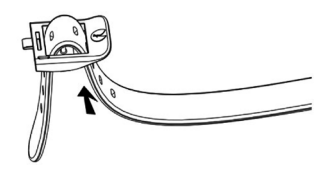

1. Stellen Sie die gewünschte Länge ein, indem Sie schrittweise an der linken und rechten Seite ziehen. Vergessen Sie dann nicht, den Stift wieder in das Loch zu schieben.

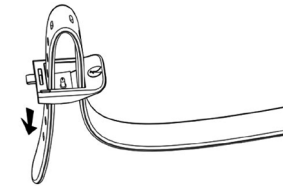

# **CONFIGURACIÓN INICIAL**

*Nota: Puede tardar más de lo habitual en cargar la señal GSM por primera vez en su país.*

- 1. Descargue la aplicación móvil Pealock en la App Store o Google Play.
- 2. Abroche la hebilla en la cerradura. Si el anillo no parpadea en verde, el Pealock deberá cargarse durante al menos 15 minutos.
- 3. Inicie la aplicación móvil y siga las instrucciones de la aplicación. Cree una cuenta para el uso completo del candado (como el seguimiento por GPS, la compra de datos móviles y la contratación de un seguro). Puede omitir este paso y completarlo más tarde en la sección "cuenta".
- 4. Conecte el cable USB al Pealock, el otro extremo a una computadora o red para empezar el modo emparejamiento. Luego presione "Listo".
- 5. Haga clic en el dispositivo "Pealock" y empareje el Bluetooth.
- 6. Cuando el bluetooth se empareje correctamente, haga clic en el botón "Siguiente".
- 7. Inserte la tarjeta NFC incluida en el paquete. Después de insertarla, escuchará un sonido corto, que es un signo de carga correcta. Luego, puede agregar dispositivos NFC adicionales, como un llavero o una pulsera, en la confguración. Puede agregar hasta 5 dispositivos NFC.
- 8. Pealock ya está listo para usarse, haga clic en "Listo". Luego desconecte el cable USB del Pealock.
- 9. ¡Yujuuu, disfruta el Pealock! ©

Si no tiene un numero de teléfono o no quiere usarlo noc Pealock, simplemente haga clic en la hebilla y vincule la tarjeta NFC del paquete. La primera tarjeta cargada se almacena automáticamente en la memoria de Pealock.

#### **Cómo activar/desactivar Pealock**

Puedes activar tu Pealock utilizando el botón de la app, o acoplando el accesorio NFC que te recomendamos utilizar principalmente.

## **Ajuste de la longitud de la cinta:**

1. Sujete la hebilla con la mano izquierda, agarre la correa noc la mano derecha bajo la hebilla, como lo muestra la fecha, y empuje la correa hacia arriba.

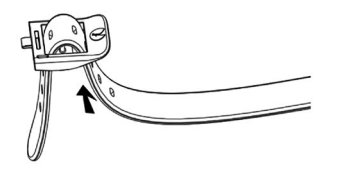

2. Aiuste la longitud deseada tirando gradualmente del lado izquierdo o derecho. No olvide volver a colocar el pasador en alguno de los agujeros.

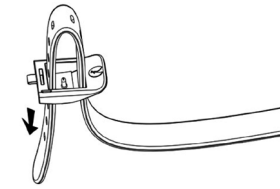

### **CONFIGURAZIONE INIZIALE**

*Nota: Potrebbe essere necessario più tempo del solito per caricare il segnale GSM per la prima volta nel vostro paese.*

- 1. Scaricare l'app mobile Pealock dall'App Store o da Google Play.
- 2. Fissare la fibbia nella serratura. Se l'anello non lampeggia di verde, Pealock deve prima essere caricato per almeno 15 minuti.
- 3. Inizializzare l'applicazione e sequire le istruzioni fornite dall'applicazione. Creare un profilo per l'uso completo del lucchetto(ad esempio la localizzazione GPS, l'acquisto di dati mobili e l'assicurazione). Puoi sal questo passaggio e completarlo più tardi nella sezione "proflo".
- 4. Collegare il cavo USB a Pealock, l'altra estremità a un computer o ad una rete. Quindi premere "Fatto".
- 5. Cliccare sul dispositivo "Pealock" e configurare il Bluetooth
- 6. Il Bluetooth è stato accoppiato con successo. Fare clic sul pulsante "Avanti".
- 7. Inserire la scheda NFC inclusa nella confezione. Dopo il collegamento si udirà un breve segnale acustico, segno del corretto caricamento. Si possono quindi aggiungere ulteriori dispositivi NFC, come un portachiavi o un braccialetto, nelle impostazioni. Si possono aggiungere fno a 5 dispositivi NFC.
- 8. Pealock è ora pronto per l'uso, cliccare su "Fine", scollegare quindi il cavo USB da Pealock.
- 9. Urrà, è ora di godersi Pealock ☺

Se non si ha un telefono o non lo si vuole usare noc Pealock, fare semplicemente clic sulla fbbia e allegare la scheda NFC dalla confezione. La prima carta caricata viene automaticamente salvata nella memoria di Pealock.

#### **Come bloccare/sbloccare Pealock**

Puoi bloccare il tuo Pealock usando il pulsante nell'app o connettendo l'accessorio NFC, soluzione che ti consigliamo di usare principalmente.

### **Regolazione del cinturino:**

1. Tenere la fbbia con la mano sinistra, afferrare il cinturino con la mano destra in corrispondenza della freccia e spingere il cinturino verso l'alto.

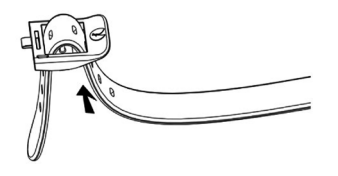

2. Regolare la lunghezza desiderata tirando gradualmente i lati sinistro e destro, non dimenticare poi di inserire il gancetto nel foro.

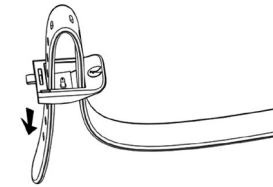

# **ENSIMMÄISEN PARILIITOKSEN MUODOSTAMINEN**

*Huomautus: GSM-signaalin yhdistäminen voi kestää tavanomaista kauemmin ensimmäisellä kerralla käyttömaasta riippuen.*

- 1. Lataa Pealock-mobiilisovellus App Storesta tai Google playstä.
- 2. Kiinnitä solki lukkoon. Rengas alkaa vilkkumaan vihreänä. Mikäli näin ei tapahdu Pealockin on annettava latautua vähintään 15 minuutin ajan.
- 3. Käynnistä mobiilisovellus ja toimi sovelluksen ohjeiden mukaisesti. Jotta lukon ominaisuudet saataisiin kokonaisuudessaan käyttöön (esim. GPS-seuranta, mobiilidatan ostaminen ja vakuutussopimuksen tekeminen), on luotava käyttäjätili. Voit siirtyä tämän vaiheen yli ja lisätä tiedot myöhemmin kohdassa "Tili".
- 4. Kytke Pealock USB-kaapelin välityksellä tietokoneeseen tai verkkoon. Paina sen jälkeen valintaa "Valmis".
- 5. Napsauta laitetta "Pealock" ja muodosta Bluetooth-yhteys.
- 6. Bluetooth-yhteys on muodostettu onnistuneesti. Napsauta painiketta "Seuraava".
- 7. Aseta mukana toimitettu NFC-kortti lukkoa vasten. Laitteesta kuuluu lyhyt äänimerkki, kun kortti on asetettu sitä vasten, mikä tarkoittaa sitä, että kortti on luettu oikein. Voit jälkeenpäin lisätä asetuksissa muita NFC-laitteita, kuten avaimenperän tai rannekkeen. Voit lisätä enintään viisi NFC-laitetta.
- 8. Pealock on nyt käyttövalmis, napsauta valintaa "Lopeta". Irrota USB-kaapeli tämän jälkeen Pealockista.
- 9. Jippii! Mukavia hetkiä Pealockin parissa  $\odot$

Jos sinulla ei ole puhelinta tai jos et halua käyttää sitä Pealockin kanssa, voit sulkea soljen ja asettaa pakkauksen mukana toimitetun NFC-kortin lukkoa vasten. Ensimmäisenä luettu kortti tallentuu automaattisesti Pealockin muistiin.

#### **Miten Pealock lukitaan ja miten sen lukitus avataan?**

Pealock voidaan lukita painamalla asianmukaista painiketta sovelluksessa tai asettamalla NFC-väline lukkoa vasten (ensisijaisesti suositeltu käyttötapa).

### **Hihnan pituuden asettaminen:**

1. Tartu vasemmalle kädellä soljesta ja oikealla kädellä hihnasta nuolen osoittamassa kohdassa ja työnnä hihnaa ylöspäin.

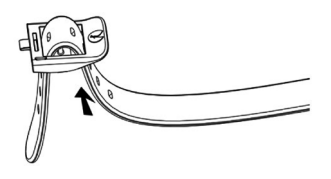

2. Säädä pituus sopivaksi liikuttamalla vasenta ja oikeaa puolta vuorotellen. Muista asettaa soljen neula takaisin hihnan reikään.

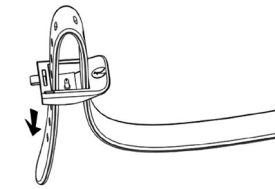

2022 / Version: 4.0

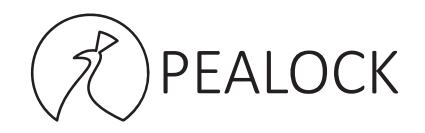

Pealock holding, s.r.o., Nové sady 988/2, Brno, 602 00, Czech republic

**Email: info@pealock.com www.pealock.com**